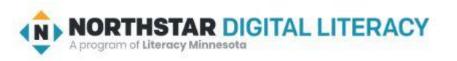

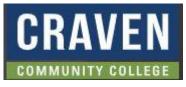

# Unit 4-1 Finding and Opening Programs

- A. Identify the parts of the Windows (10) interface desktop, taskbar, Search bar (may not be active), etc.).
- B. Demonstrate knowledge of the Windows Start Menu, including Get Help. (Get Help may not be on some versions)
  C. Use the search bar to locate a file, program, or document.
  D. Start and exit (Close) programs.

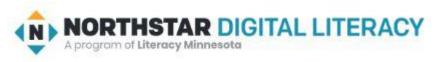

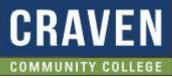

# Unit 4-1 Find and Open WINDOWS Programs

#### **4-1 Learning Objective Standards**

- 2. Identify the parts of the Windows 10 interface (desktop, taskbar, Start Menu, etc.).
- 3. Demonstrate knowledge of the Windows Start Menu, including Get Help.
- 4. Use the **search bar** to locate a file, program, or document. (may be hidden! Just Type)
- 6. Start and Exit (close) programs.

## **4-1 Vocabulary**

Application / app / program

search bar

desktop

Start Menu

Taskbar / (Dock on Mac)

Windows

#### START (Hide or Show Apps)

Alphabetical List Of Applications (Use Mouse Scroll Wheel) Or type a Letter to JUMP to the section in the list)

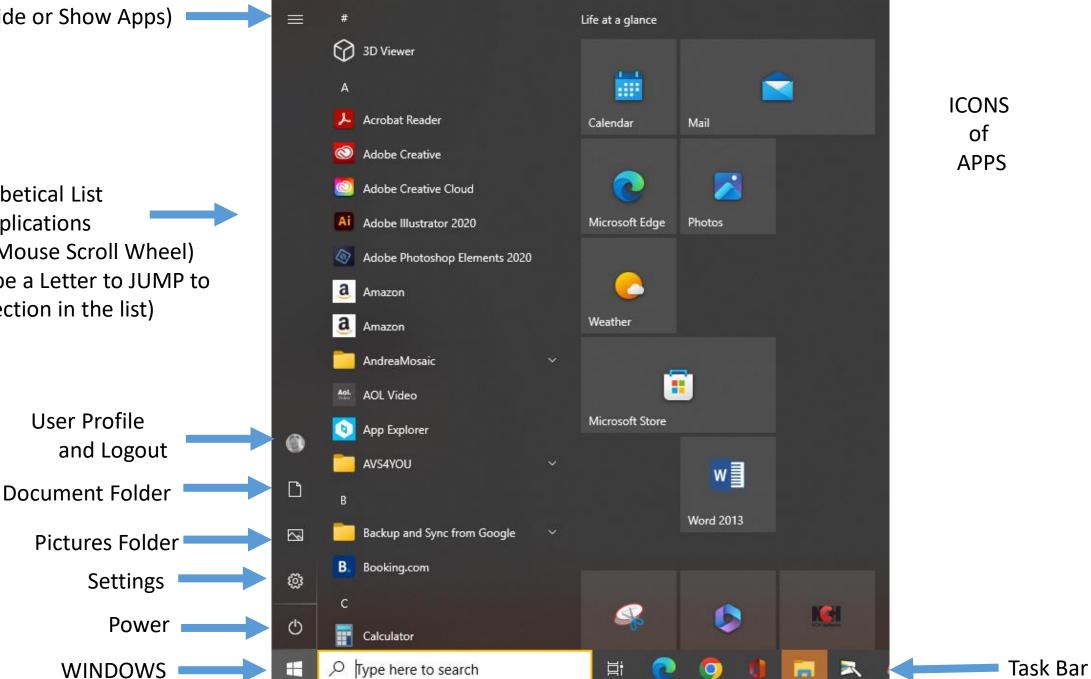

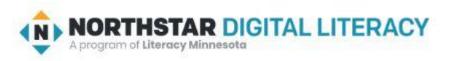

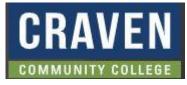

### 4-1-B Handout "Places on the Desktop"

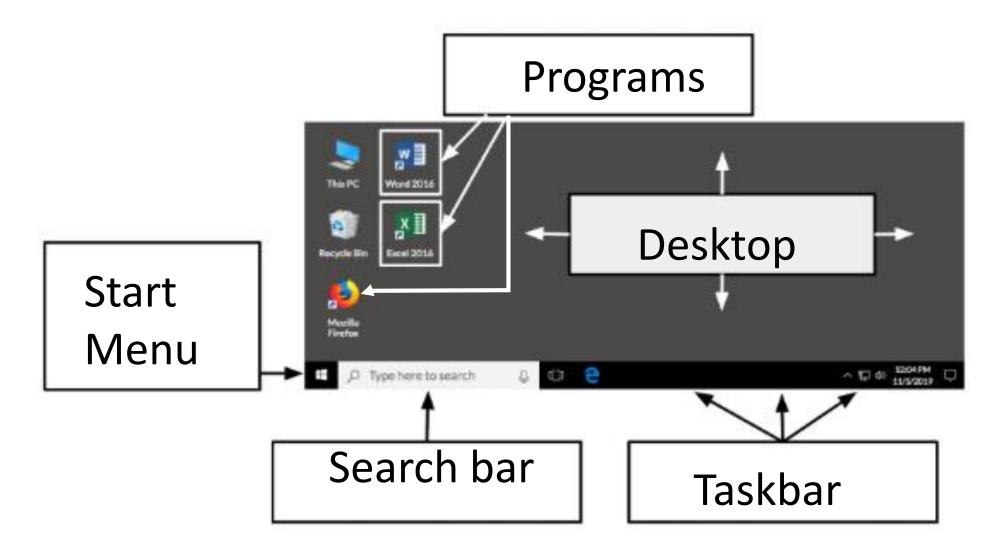

# 4-1-C Reference Organization

Where is...?

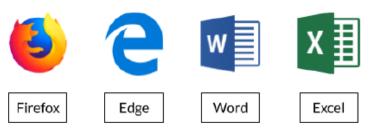

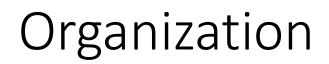

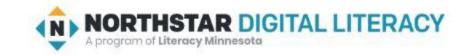

- "Where is Firefox (a **program** to search the internet)?" (**desktop** and **taskbar**)
- "Where is Edge (a **program** to search the internet)?" (**taskbar**)
- "Where is Word (a program to create documents)?" (desktop and taskbar)
- "Where is Excel (a program to create spreadsheets of numbers)?" (desktop and taskbar)

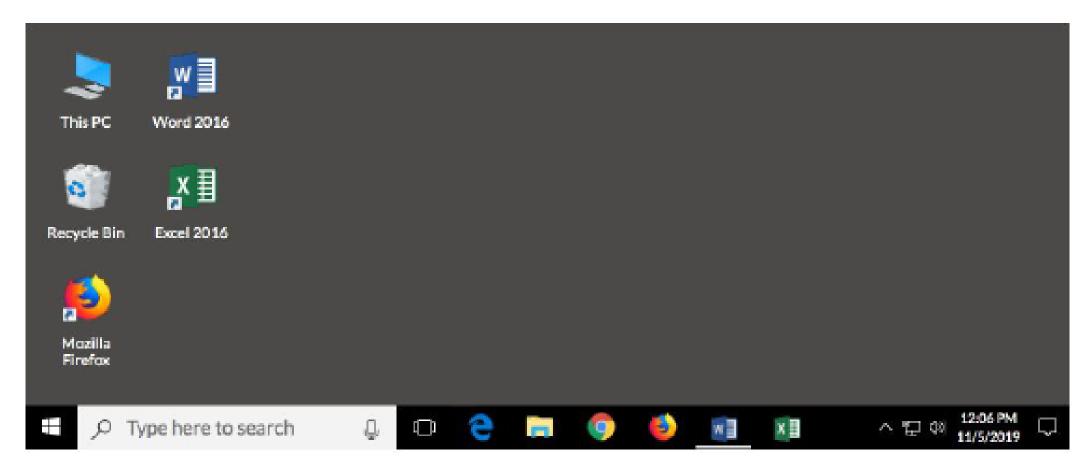

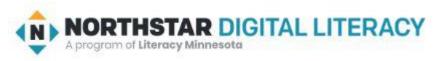

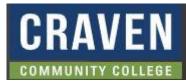

## 4-1-A Handout: Practice with APPS

| Find and open the <u>Calculator</u> Use the <u>calculator</u> to find the answers.  1) 15219 + 827 = 2) 99,309 - 52,682 = | Find and open the <u>Calendar</u><br><b>Use the <u>calendar</u> to find the answers</b> .<br>4) What day of the week is March 22nd? |
|----------------------------------------------------------------------------------------------------|----------------------------------------------------------------------------------------------------|
| 3) 132 x 17 =                                                                                                    | 5) How many Fridays are in May this year?                                                                                           |

#### **Other Applications:**

| NOTE  | MEDIA PLAYER | SNIP  |
|-------|--------------|-------|
| PAINT | Camera       | VOICE |
| ADOBE | Clock        |       |

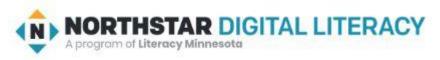

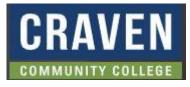

# 4-1-D Reference Pair Explore

Directions: Complete the following with a partner on one computer.

- 1. Use the Start Menu to open 'Microsoft Edge'. (Not Chrome)
- 2. Search for "weather today".
- 3. Close 'Microsoft Edge'.
- 4. Use the **search bar** to open 'Word'.
- 5. Type your name.
- 6. Close 'Word' (click 'don't save').